# **INSIDE THE ULTIMA ONLINE CLIENT - ALPHA CLIENT LEFTOVERS, HAVING FUN WITH MENU'S**

# **GOAL**

I'm going to describe and try to understand some unused code found in the Ultima Online 2D clients (and even the Ultima Online Demo).

This article is similar to the "Pre-Alpha Client Leftovers, The Cursors" article but goes a few steps further. I will explain to you how to copy the menu from the Alpha Client to the Ultima Online Demo. I will also tell you how to look for secret menu options and what steps you can take to re-enable them. Have fun!

# **UTILITIES USED**

IDA Pro, a very professional utility, definitely worth buying, Standard version is affordable HxD, a very neat hex editor and above all, it's free Resource Hacker, a free utility to fool around with a program's resources

## **INSIDE THE CLIENT**

NOTE: the client analyzed here is version 5.0.8.3

The Ultima Online Client contains a call to the LoadMenu function at startup. The resource file does not contain a menu thus no menu will be displayed in the game window.

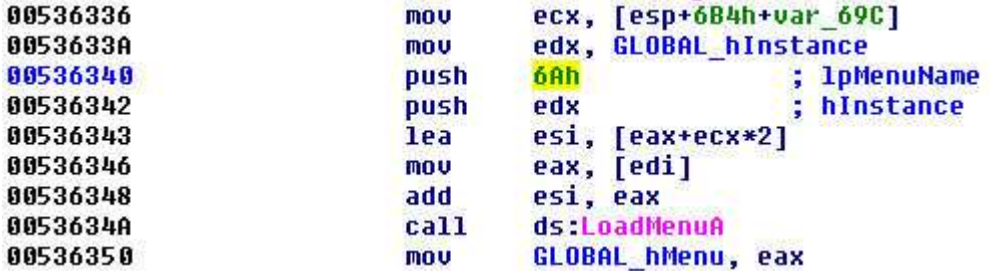

The raises a few questions, can we add a menu and where does this menu come from in the first place?

#### **INSIDE THE DEMO**

The Ultima Online Demo contains a similar LoadMenu call:

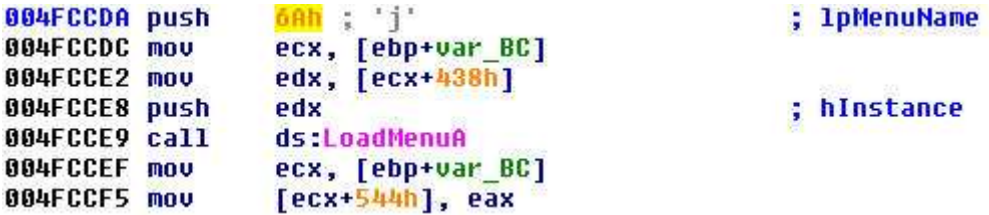

Just like in the modern client, the menu itself is missing in the resource section of the EXE.

So, whatever this menu is, it must be older than 1998 and has been removed for an unknown reason.

# **PRE-ALPHA**

Raph Koster's website, one of the original UO designers, has posted a screenshot of the original client:

http://www.raphkoster.com/2006/06/24/random-uo-anecdote-1/

As you can see, that screenshot has a menu on it:

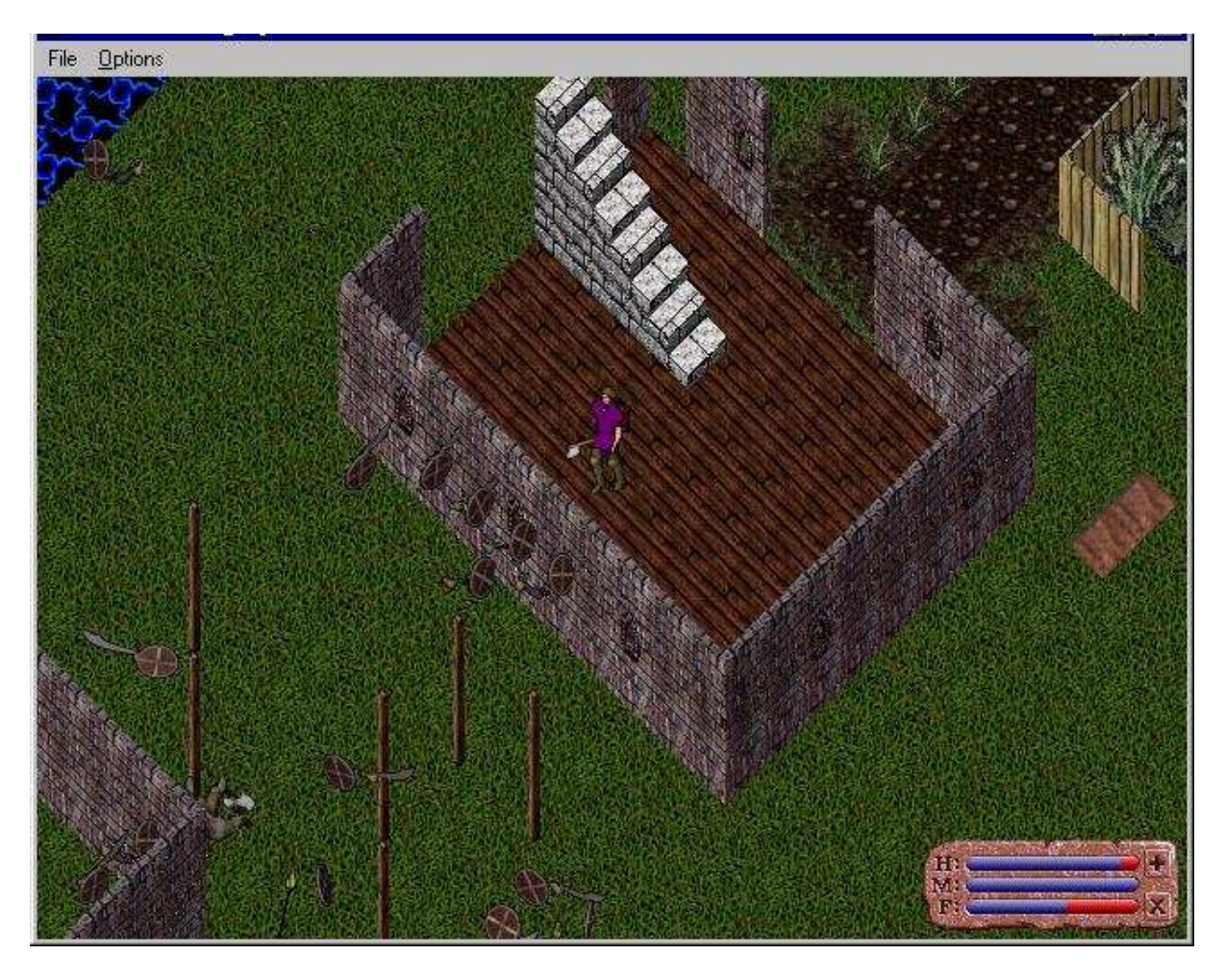

Recently, the client has become available (again) on the net, so we can delve into it and do some research.

# **INSIDE THE PRE-ALPHA CLIENT**

As expected, the client also contains the already famous LoadMenu call:

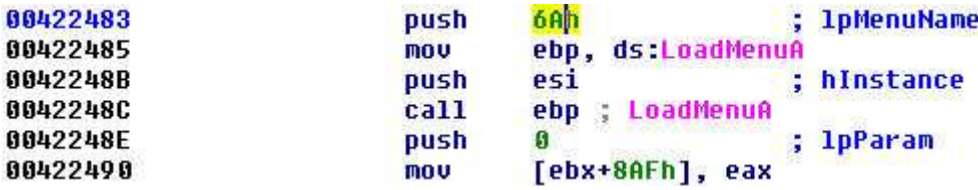

But there is a difference; the Pre-Alpha Client contains the menu lay-out as shown here (using Resource Hacker):

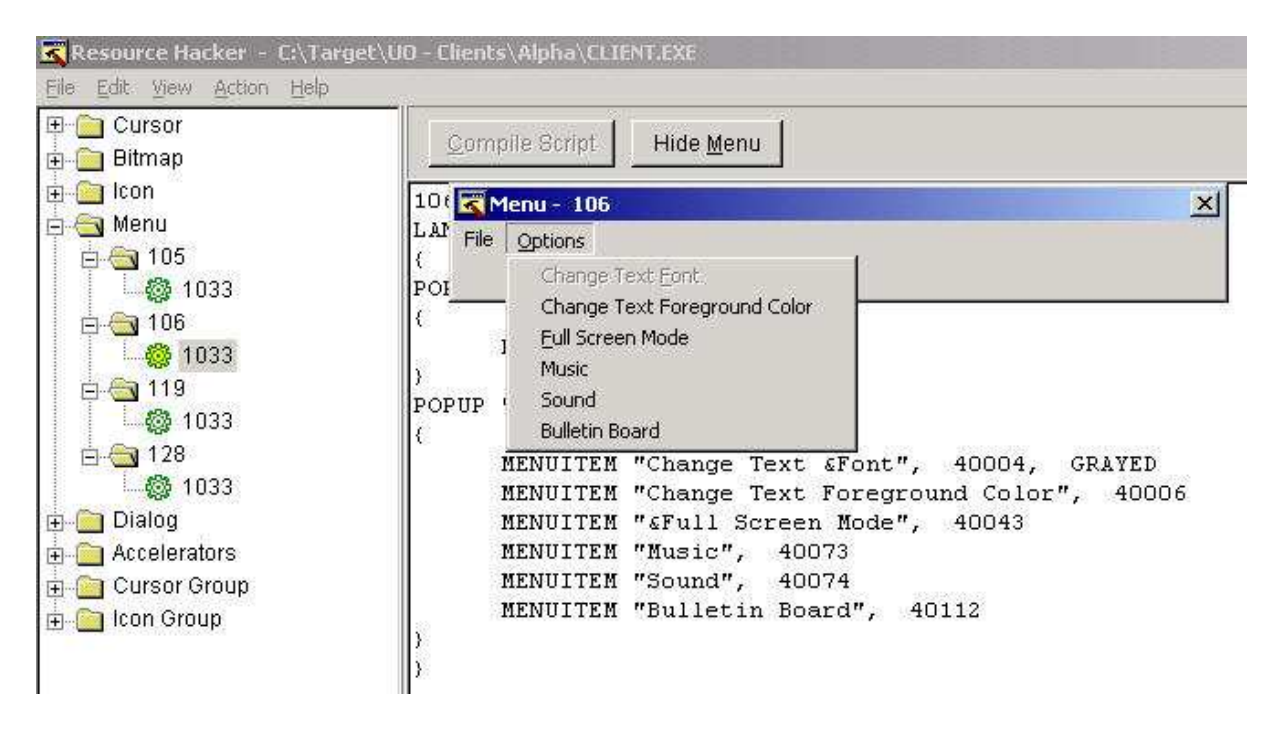

NOTE: 6Ah (see assembler screenshot) equals 106, 1033 is a language identifier

## **IS THE PRE-ALPHA CLIENT GOD?**

There is another difference; the Pre-Alpha Client contains a GOD menu too, with ID 105 (69h):

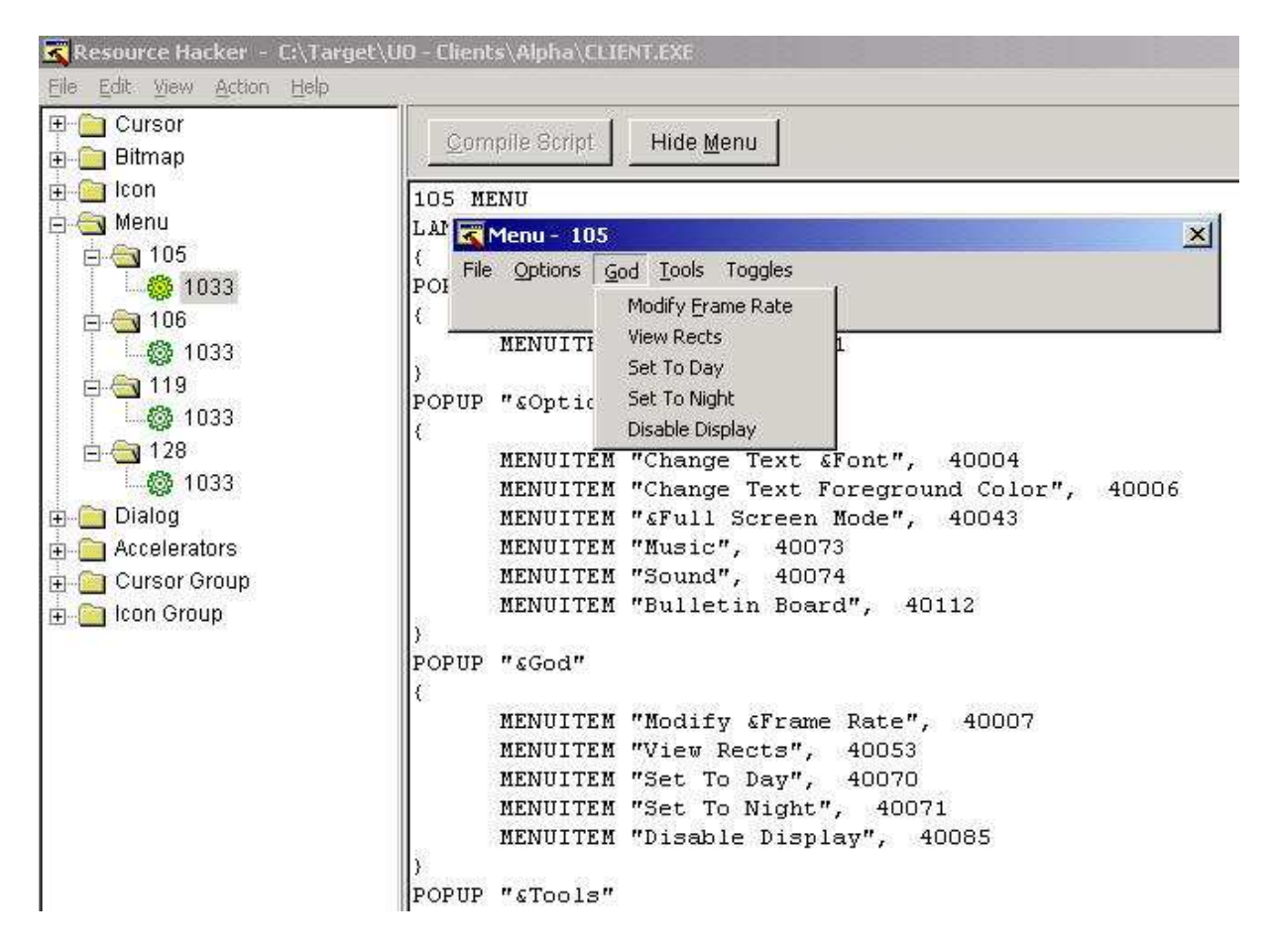

Let's investigate if the Pre-Alpha Client supports (handles/can execute) this GOD menu.

When dealing with menus you need to investigate the WindowProc function and look for WM\_COMMAND handling:

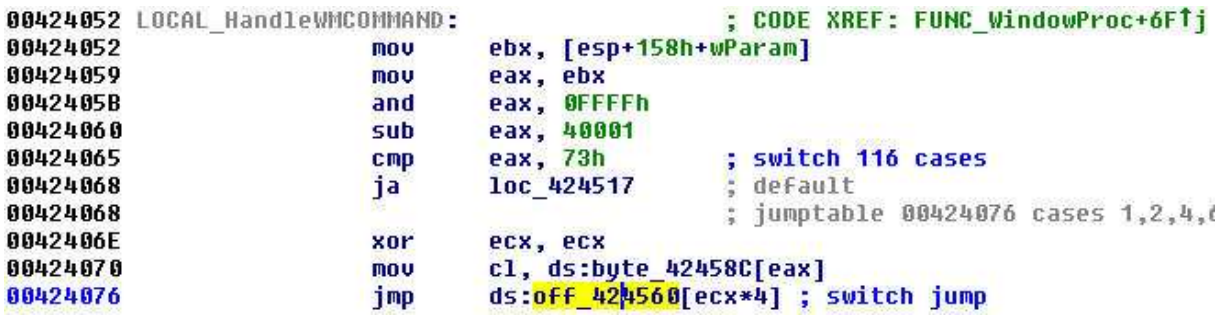

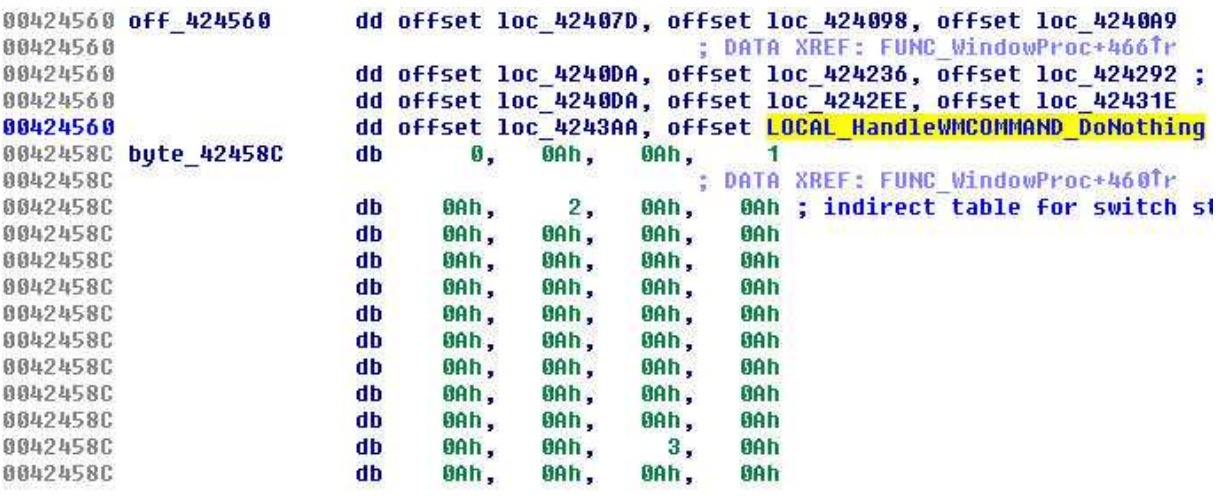

A jump-table is used (see the previous screenshot), so we need to look at this table:

Most resource ID's will default to the eleventh (0Ah+1) handler, this handler will jump directly to DefWindowProc. This means nothing else happens for those menu options, they are unhandled!

This is a screenshot of the handler going to DefWindowProc:

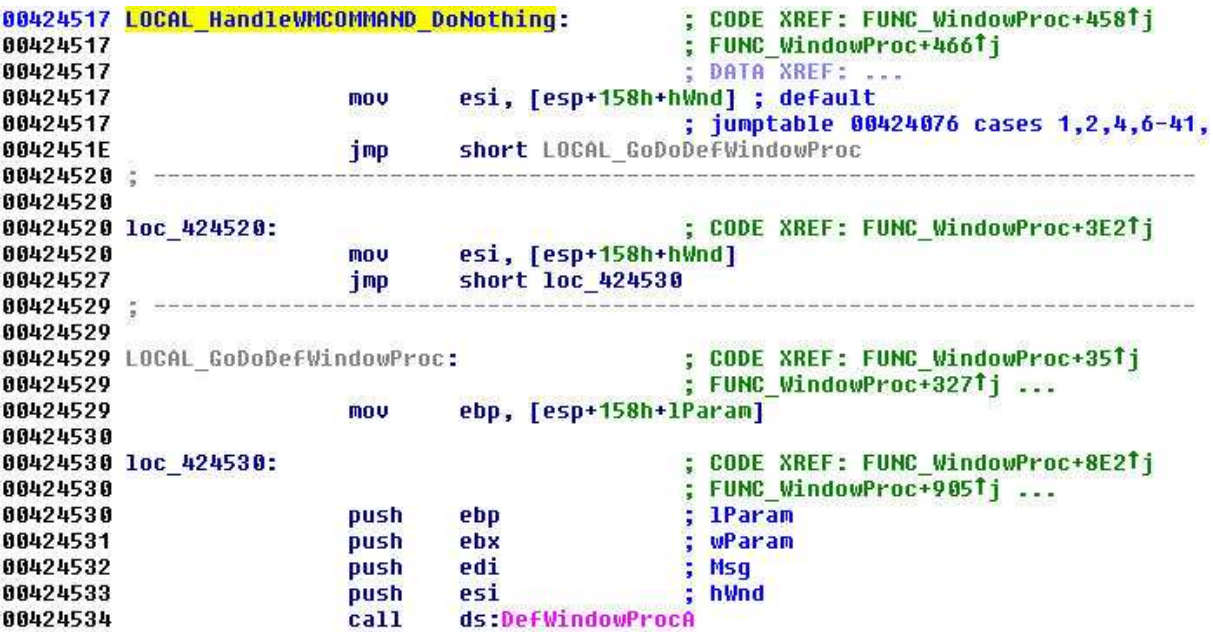

#### **ANSWER**

The Pre-Alpha Client is not GOD but the available GOD menu at least gives us insight in what the Pre-Alpha GOD client was capable of during the early development in 1996.

# **INSIDE THE GOD CLIENT**

The leaked GOD client from the year 2000 also contains multiple menus and a few LoadMenu calls:

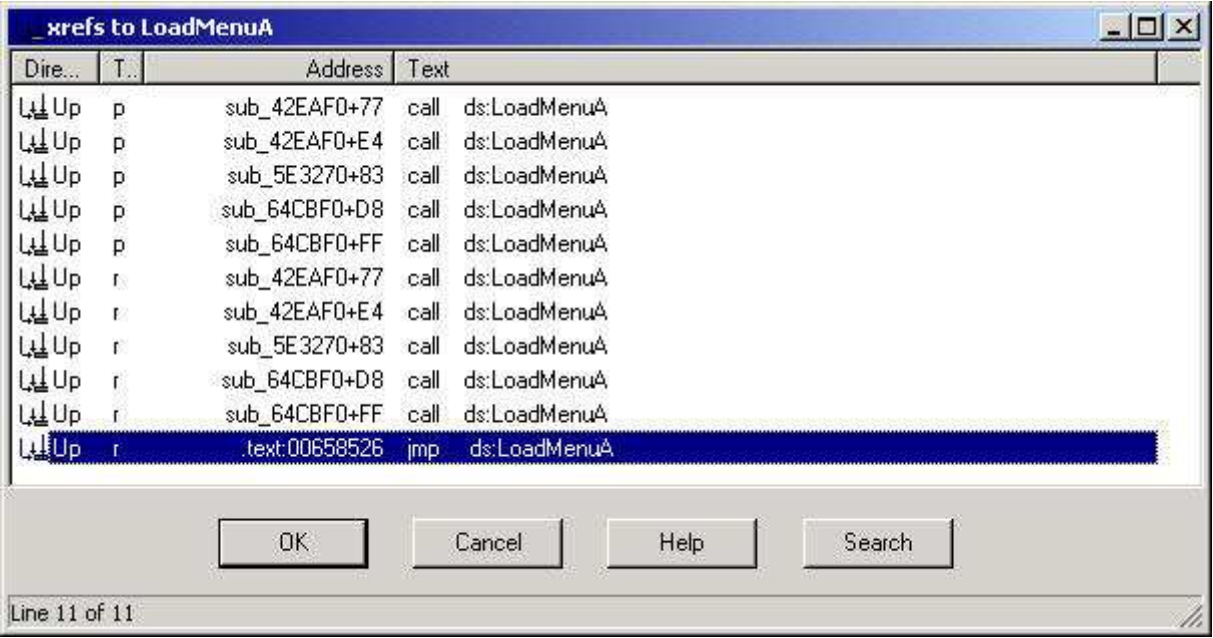

Two menus are the same as we saw in the Pre-Alpha Client, namely menu 69h and 6Ah. I'll provide two screenshots of the actual code loading them.

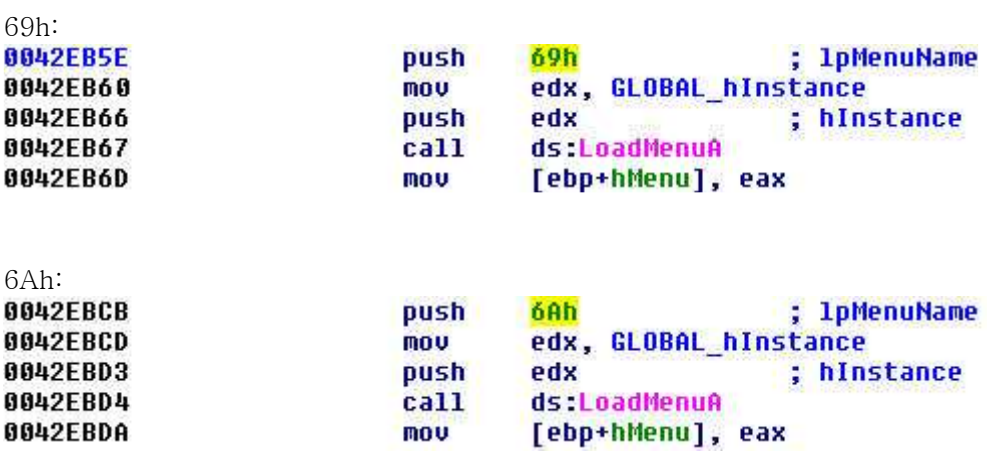

It's logical that a GOD client would load the GOD menu (69h). It's interesting to note that the menu identifiers from 1996 are still used in the year 2000. This means the client is clearly a continuation of the original pre-alpha client.

Screenshots of the GOD menu and the Normal menu using Resource Hacker:

69h:

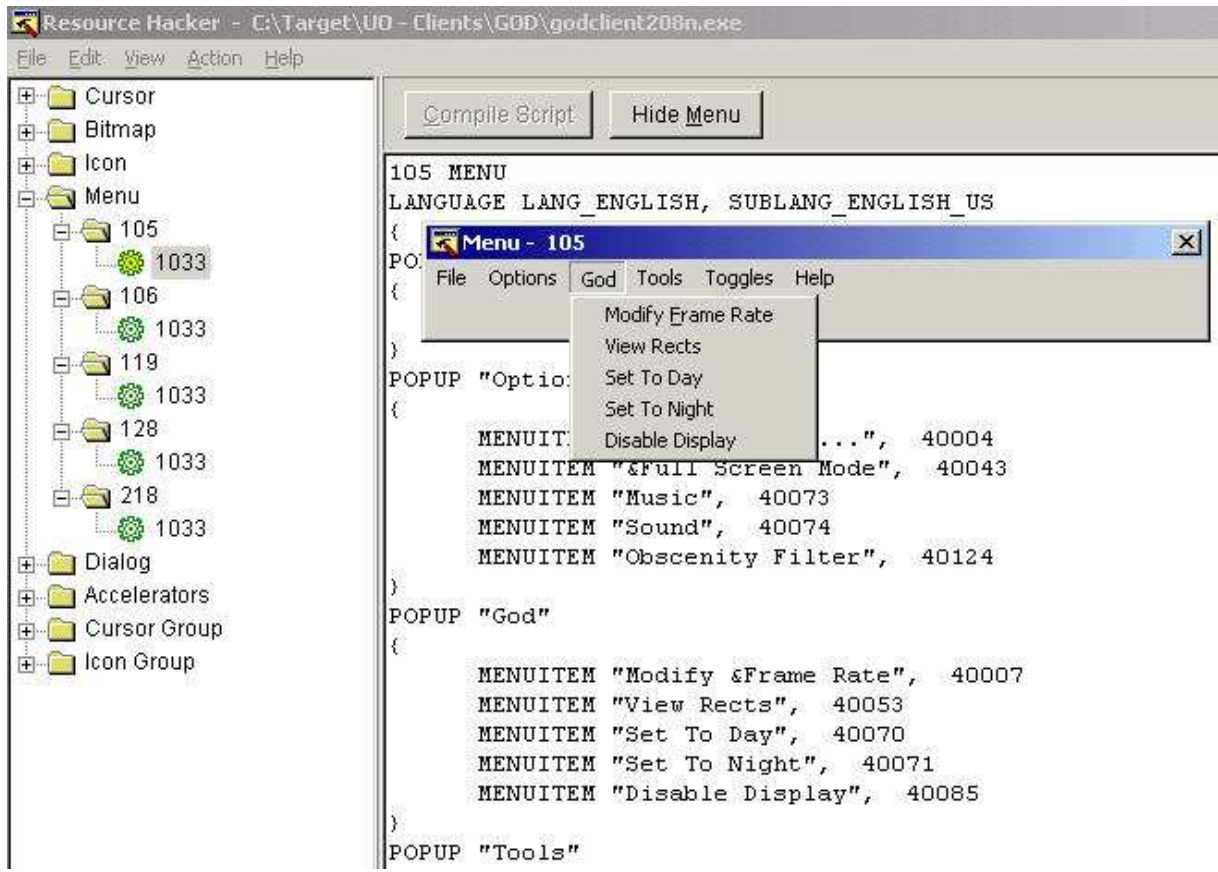

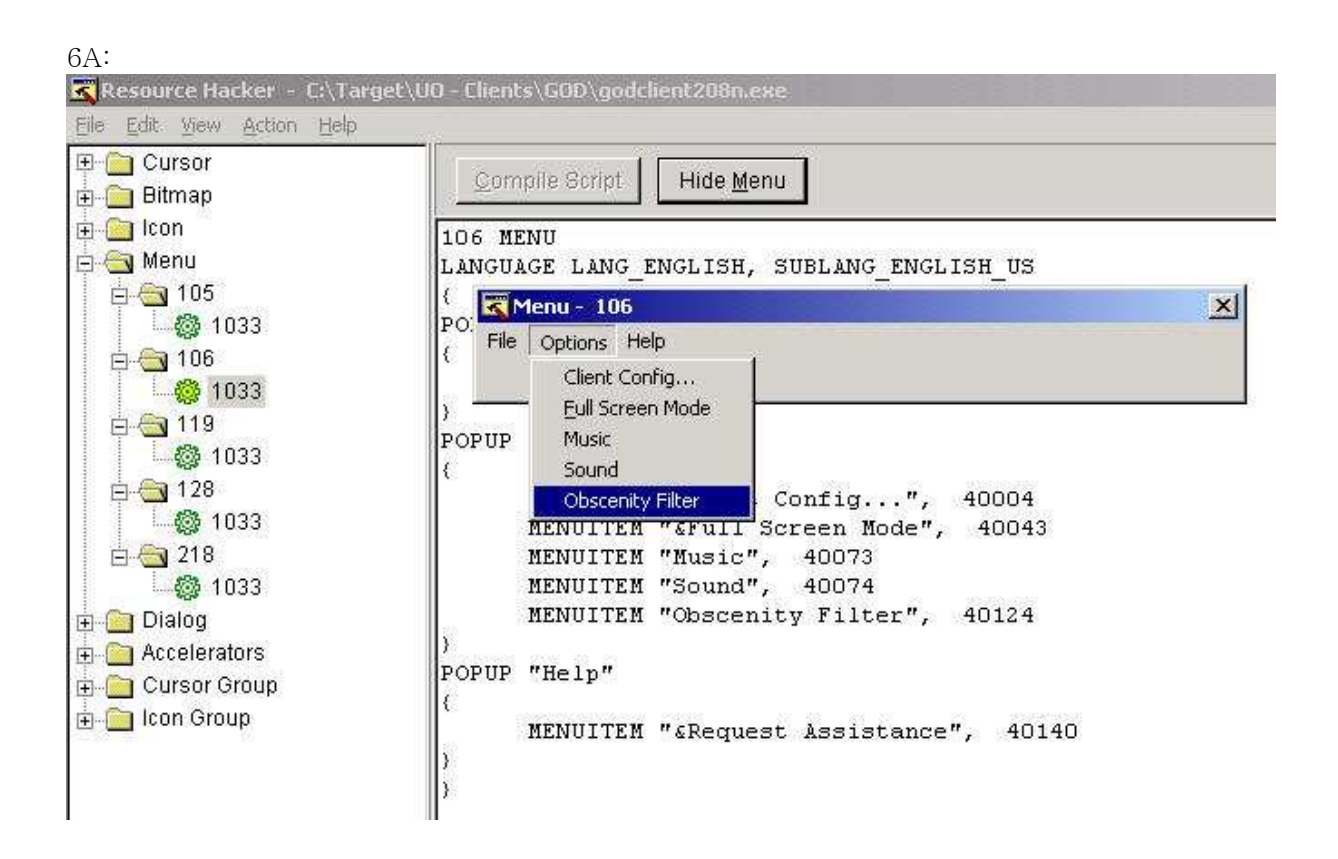

# **LOADMENU (GOD MODE ON/OFF)**

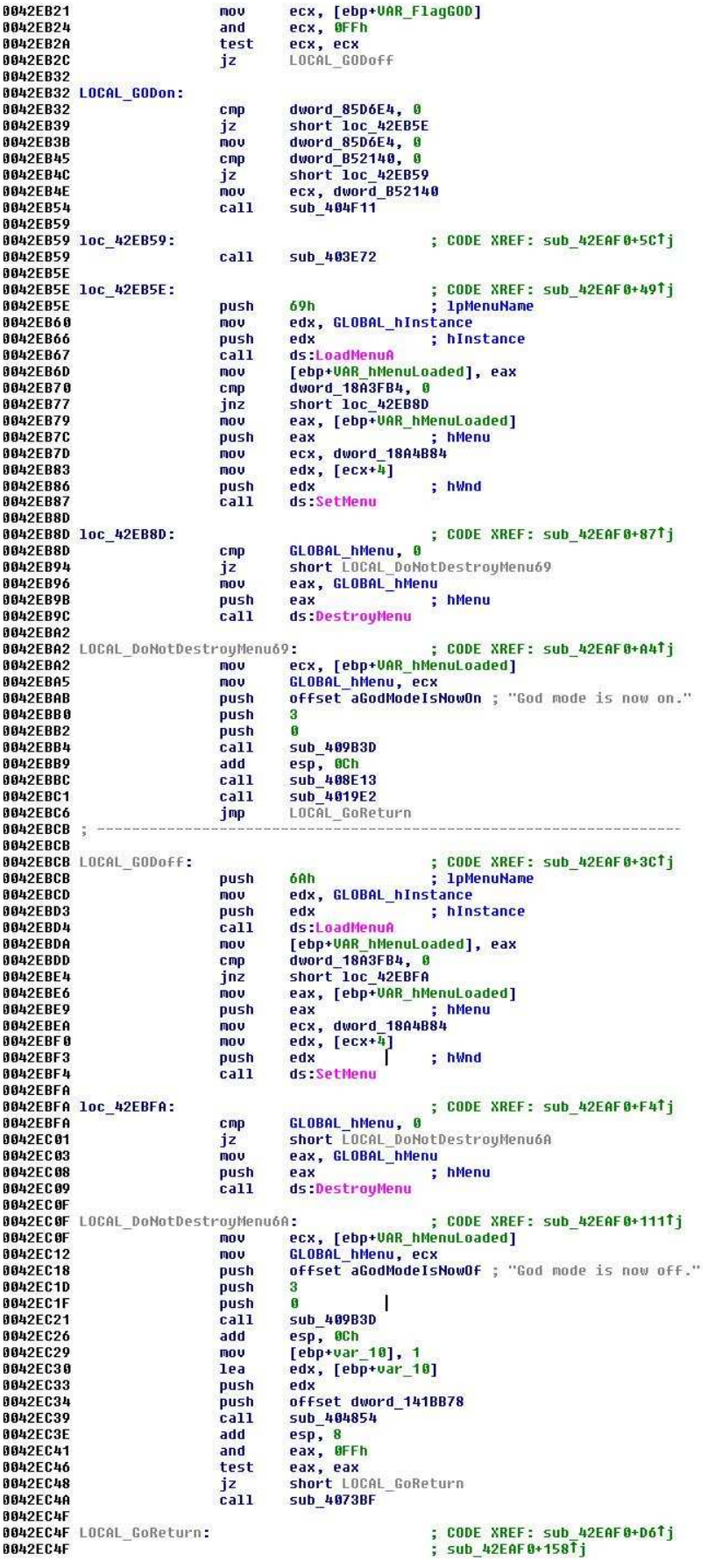

## **MENU FUN**

Since all clients we investigated so far (5.0.8.3 / Demo / Pre-Alpha / GOD) support the menu 6Ah (106) we will now investigate if the support is actually implemented beyond the LoadMenu call.

To do so, open Resource Hacker, save the menu (from either the Pre-Alpha or GOD client) to a RES file and import it again in to the target client (5.0.8.3 or the Demo or any other client you desire to test for menu support).

- 1. Open Resource Hacker
- 2. Open your Source Client
- 3. Go To Menu 106 (1033)
- 4. Save as a RES file:

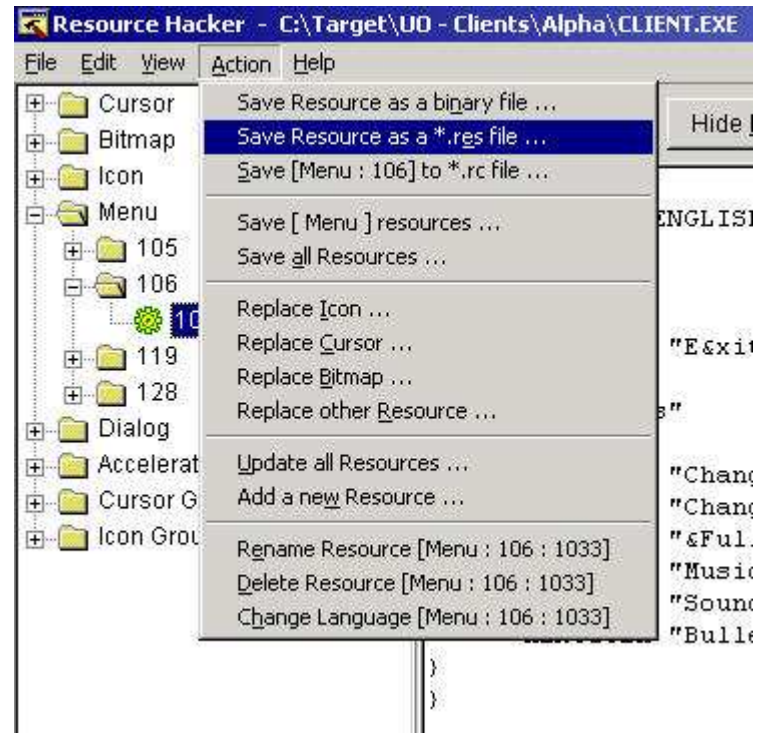

- 5. Open the Target Client
- 6. Import (using Add a new Resource):

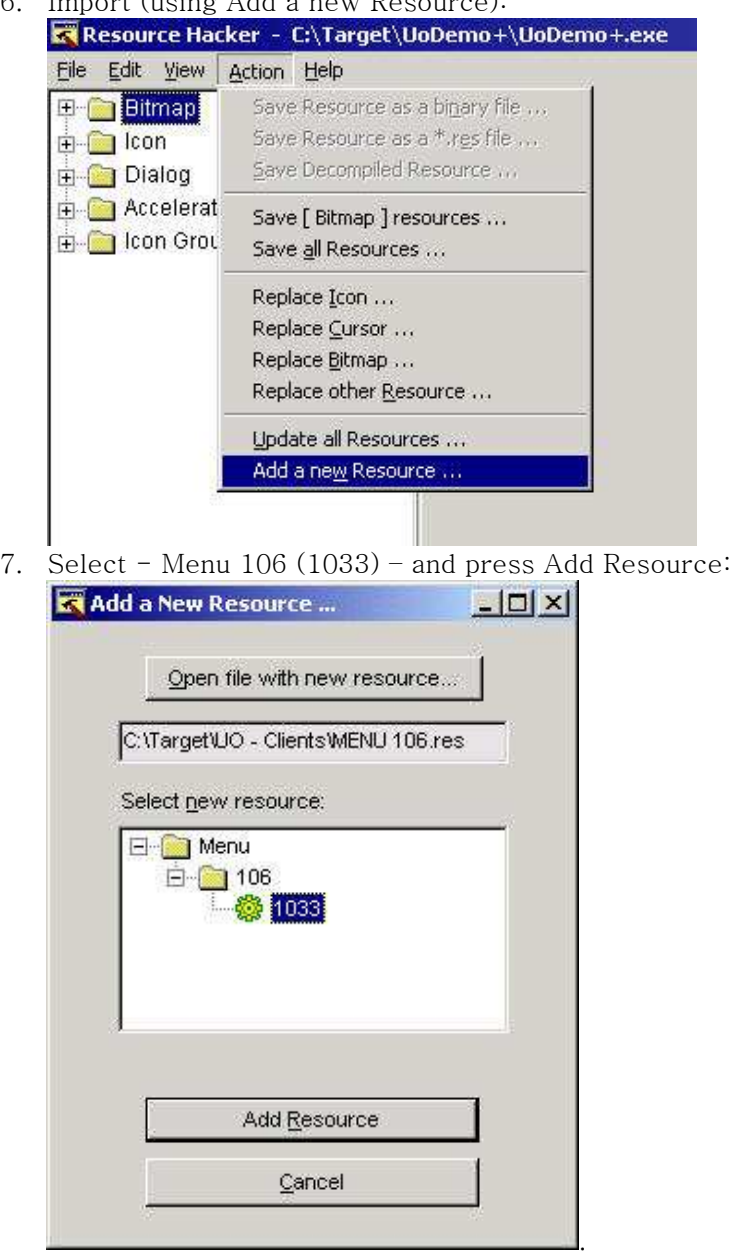

8. When done, save the executable (make sure you have backup somewhere).

9. Do a test run; make sure the game is in Windowed Mode though

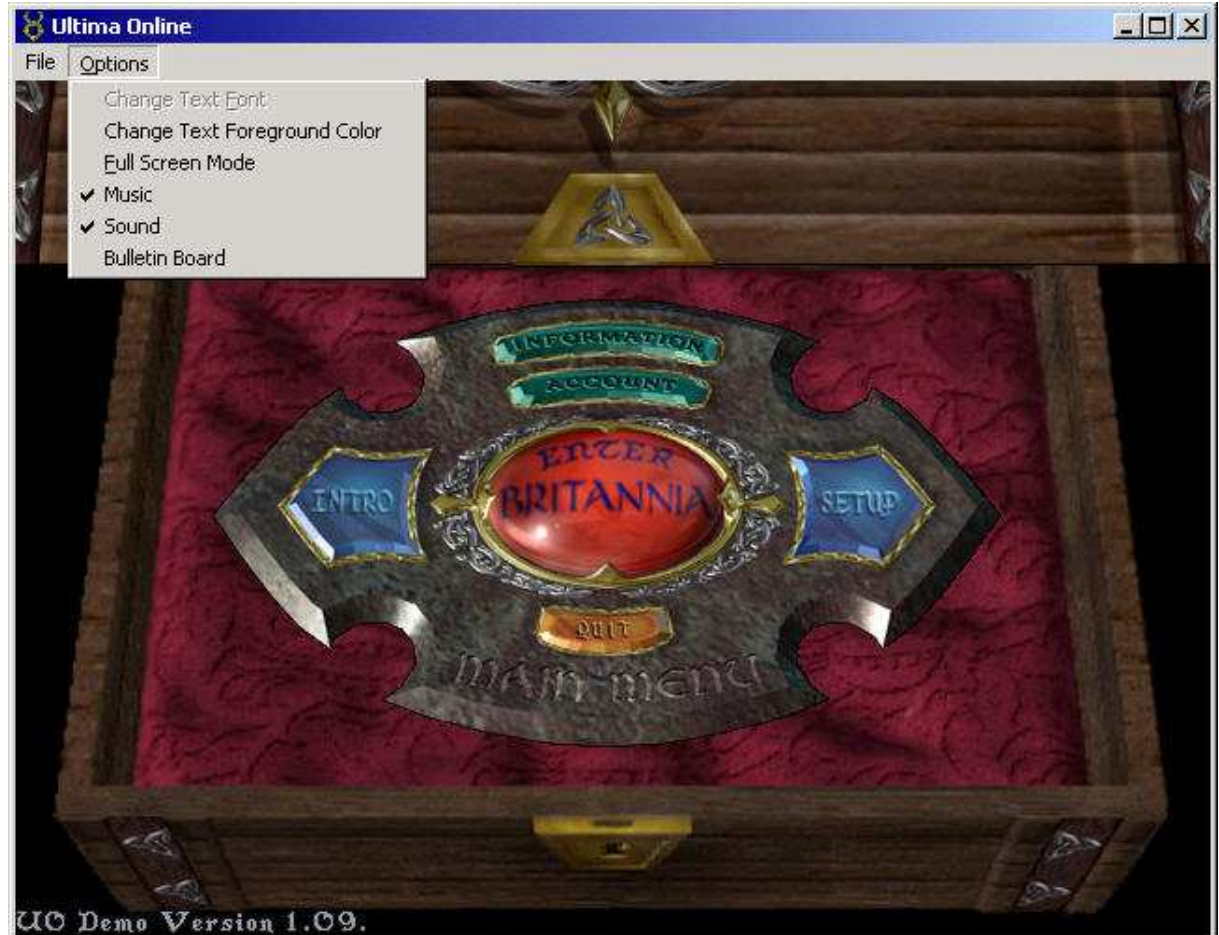

On the previous screenshot we can see that the demo will load the menu from the Pre-Alpha Client, if you would repeat the steps and actually play with the menu you will find that the demo (and client 5.0.8.3) is reacting to the menu options.

Conclusion: the game is responding to a menu that is initially not available. This makes me angry! This means there is some secret code inside the client, bad programming that is!

#### **UNCOVERING SOME SECRETS**

According to the Windows API programs have to respond to menu options through the WM\_COMMAND handler inside a WindowProc. The Ultima Online client has only one WindowProc function so locating WM\_COMMAND becomes easy.

I've done the research for you and the demo will arrive here when responding to a menu option:

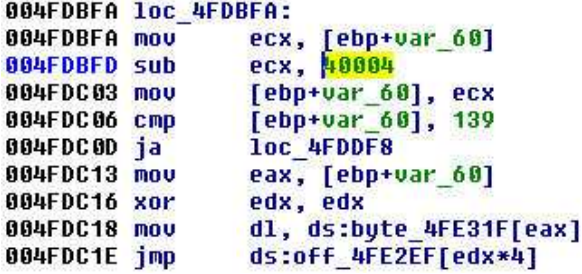

; CODE XREF: FUNC WindowProc+5D5Tj

The menu is handled in the original C language with a switch/case statement. The compiler translated it to a jump-table. The jump-table for the demo is here:

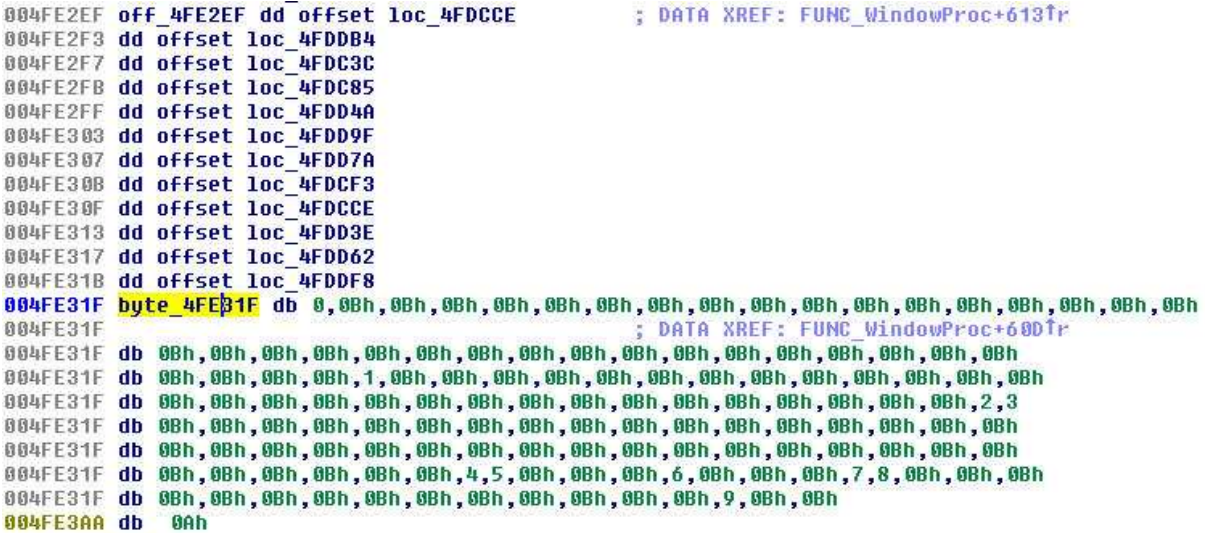

This is similar to the jump-table we saw earlier of the Pre-Alpha Client, one option has been added. Most GOD commands are unhandled (0Bh) so the Ultima Online Demo does not contain the GOD client in it. Note: The server side contains GOD code but that's another story for another day.

If you compare the menu of the Demo with the menu of the Pre-Alpha Client you will notice they are almost equal in design:

Pre-Alpha:  $40001 - 0 - Exit$  $40004 - 1$  - Change Text Font 40006 - 2 - Change Text Foreground Color 40043 - 3 - Full Screen Mode 40073 - 4 - Toggle Music 40074 - 5 - Toggle Sound 40089 - 6 - Unknown 40112 - 7 - Bulletin Board 40115 - 8 - Unknown 40116 - 9 - Unknown Demo:  $40001 - / -$  Exit 40004 - 0 - Open Client Config 40043 - 1 - Full Screen Mode 40073 - 2 - Toggle Music 40074 - 3 - Toggle Sound 40115 - 4 - Unknown 40116 - 5 - Unknown 40120 - 6 - Unknown 40124 - 7 - Unknown 40125 - 8 - Unknown 40140 - 9 - Unknown 40143 - A - Unknown

Menu ID 40043 was changed from "Change Text Font" to "Open Client Config" in the demo. This is also seen in the GOD client's menu definition. The Bulletin Board has been removed. Menu option 40089 seems to be unique for the Pre-Alpha Client but the menu is not defined in that client's resource, so it's a hidden menu option! Menu 40115 and 40116 are also not defined in both the demo and the Pre-Alpha Client (and the GOD client). Secrets!

Menu ID 40124 also appears in the GOD client and equals "Obscenity Filter" and menu ID 40140 equals "Request Assistance". For the understanding the others more hacking is required.

An easy way to enable these options is to edit the menu with the Resource Hacker and add them.

## **MENU EDITING**

Edit the menu so it looks like this:

```
Compile Script
                                 Hide Menu
106 MENU
LANGUAGE LANG ENGLISH, SUBLANG ENGLISH US
POPUP "File"
子
           MENUITEM "Esxit", 40001
POPUP "sOptions"
\mathcal{E}MENUITEM "Client Config...", 40004<br>MENUITEM "&Full Screen Mode", 40043
           MENUITEM "Music", 40073<br>MENUITEM "Music", 40073<br>MENUITEM "Sound", 40074
POPUP "&Hacker"
\left\{ \right.MENUITEM "Unknown 40115", 40115<br>MENUITEM "Unknown 40116", 40116<br>MENUITEM "Unknown 40120", 40120<br>MENUITEM "Unknown 40125", 40125<br>MENUITEM "Unknown 40143", 40143
```
When you're done, press the Compile Script button and save the executable, then run it. If all went okay your game will look like this:

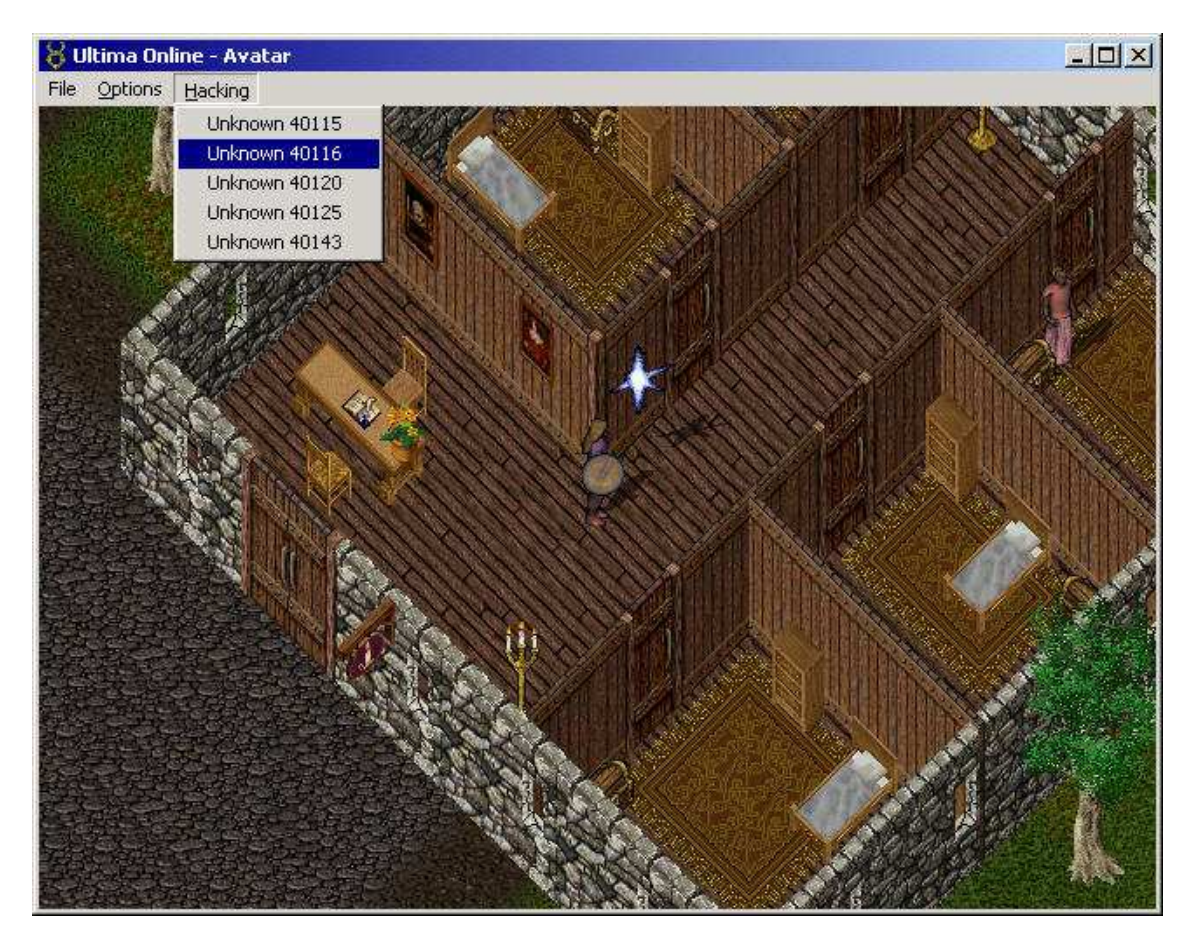

It now becomes a process of trial and error, press the menu options and see what happens.

The menu design became this:

```
Pre-Alpha: 
40001 - 0 - Exit 
40004 - 1 - Change Text Font 
40006 - 2 - Change Text Foreground Color 
40043 - 3 - Full Screen Mode 
40073 - 4 - Toggle Music 
40074 - 5 - Toggle Sound 
40089 - 6 - Unknown
40112 - 7 - Bulletin Board 
40115 - 8 - Toggle Combat 
40116 - 9 - Open Spellbook
Demo: 
40001 - / - Exit
40004 - 0 - Open Client Config (see 8) 
40043 - 1 - Full Screen Mode 
40073 - 2 - Toggle Music 
40074 - 3 - Toggle Sound 
40115 - 4 - Toggle Combat 
40116 - 5 – Open Spellbook
40120 - 6 - Open Radar 
40124 - 7 - Obscenity Filter 
40125 - 8 - Open Client Config (see 0) 
40140 - 9 - Request Assistance 
40143 - A - Toggle Footsteps
```
Menu ID 40116 was a bit trickier for me to understand; this turned out to be the Open Spellbook packet (thanks Garret & Derrick for aiding me here).

A screenshot of the same uodemo jump-table with all menu handlers renamed to something more meaningful based on the done analysis:

```
004FE2EF off 4FE2EF dd offset LOCAL Menu OpenSettings
                                  ; DATA XREF: FUNC WindowProc+613Tr
BBLFF2FF
004FE2F3 dd offset LOCAL_Menu_ToggleFullScreen<br>004FE2F7 dd offset LOCAL_Menu_ToggleMusic<br>004FE2FB dd offset LOCAL_Menu_ToggleSound
004FE2FF dd offset LOCAL Menu ToggleCombat
004FE303 dd offset LOCAL Menu SendUnknownPacket12type43
004FE307 dd offset LOCAL Menu OpenRadar
004FE30B dd offset LOCAL Menu ObsenityFilter<br>004FE30F dd offset LOCAL Menu OpenSettings
004FE313 dd offset LOCAL Menu RequestAssistence
004FE317 dd offset LOCAL Menu ToggleFootsteps<br>004FE31B dd offset LOCAL Menu Ignore
BBAFF31F
                                  DATA XREF: FUNC WindowProc+60DTr
004FE3AA db
         GAh
```
#### **MENU COMPARISON**

Client 5.0.8.3 (2007) is still responding to the menu options similar to the ones found in the Ultima Online Demo from 1998. This is very interesting, especially since both clients come without any menu.

I made a comparison of the 3 client menus (GOD client excluded).

Pre-Alpha: (the original menu, with 3 secrets and 1 item disabled) 40001 - 0 - Exit 40004 - 1 - Change Text Font 40006 - 2 - change Text Foreground Color 40043 - 3 - Full Screen Mode 40073 - 4 - Toggle Music 40074 - 5 - Toggle Sound 40089 - 6 – Unknown 40112 - 7 - Bulletin Board  $40115 - 8 - Together$  Combat 40116 - 9 - Open spellbook

Demo:

```
(new item but their ID's indicate they were added soon after Pre-Alpha) 
40001 - / - Exit
40004 - 0 - Open Client Config (see 8)
40043 - 1 - Full Screen Mode 
40073 - 2 - Toggle Music 
40074 - 3 - Toggle Sound 
40115 - 4 - Together Combat
40116 - 5 - Open Spellbook
40120 - 6 - Open Radar
40124 - 7 - Obscenity Filter 
40125 - 8 - Open Client Config (see 0)
40140 - 9 - Request Assistance 
40143 - A - Toggle Footsteps
```

```
Client 5.0.8.3: 
(almost equal to the demo but with 40087 (re-?)added, why?)
40001 - 0 - Exit 
40004 - 1 - Open Client Config (see between 8-9)
40043 - 2 - Full Screen Mode (see between 4-5)
40073 - 3 - Toggle Music 
40074 - 4 - Toggle Sound 
40087 - 2 - Full Screen Mode (see 2)
40115 - 5 - Toggle Combat
40116 - 6 - Open Spellbook
40120 - 7 - Open Radar
40124 - 8 - Obscenity Filter 
40125 - 1 - Open Client Config (see 1)
40140 - 9 - Request Assistance 
40143 - A - Toggle Footsteps
```
## **THE FINAL MENU**

The following menu definition is the final menu for the Ultima Online Demo client (also for client 5.0.8.3 and most likely, for the many other clients out there). I renamed most options and reorganized the layout:

```
106 MENU 
LANGUAGE LANG_ENGLISH, SUBLANG_ENGLISH_US 
{ 
POPUP "&Game" 
{ 
       MENUITEM "Toggle &Combat Mode", 40115 
       MENUITEM SEPARATOR 
       MENUITEM "Open Spell&book", 40116 
       MENUITEM "Open &Radar", 40120 
       MENUITEM SEPARATOR 
       MENUITEM "E&xit", 40001 
} 
POPUP "&Options" 
{ 
       MENUITEM "&Full Screen Mode", 40043 
       MENUITEM SEPARATOR 
       MENUITEM "Footste&ps", 40143 
       MENUITEM "&Music", 40073 
       MENUITEM "&Sound", 40074 
       MENUITEM SEPARATOR 
       MENUITEM "&Obscenity Filter", 40120 
       MENUITEM SEPARATOR 
       MENUITEM "Client &Config", 40004 
} 
POPUP "&Help" 
{ 
       MENUITEM "Request &Assistance", 40140 
} 
}
```
## **FIXING THE DEMO**

When you go in full screen mode with the menu enabled you will see the menu is active in full screen mode and when you return to windowed mode the menu is gone (forever).

Let's fix this behavior and turn it around; going in full screen mode will make the menu go away and when you enter windowed mode it will return.

Locate the code where switching between full screen and windowed mode is handled. Because we have renamed the menu handlers this becomes an easy task:

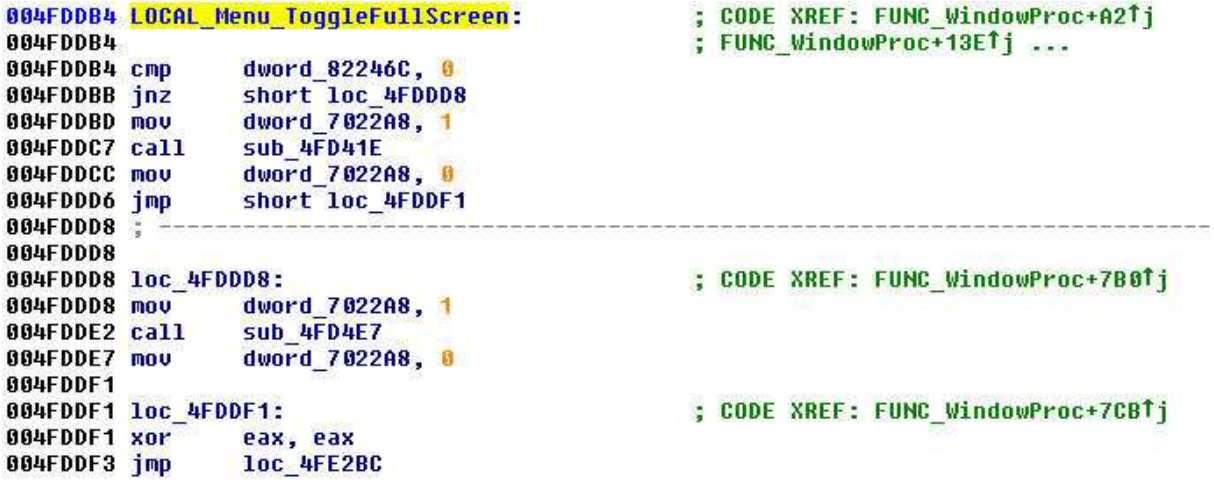

The trick is to understand the function and modify its design. This is not an easy task and probably takes some practice if you are new to this.

On the following pages I will give screenshots of the original code and the code I changed. Compare and learn from it.

This is not an assembler tutorial nor a patching tutorial so I will not go in too much detail. Let the code speak for itself.

# **FULL SCREEN: ON – ORIGINAL CODE**

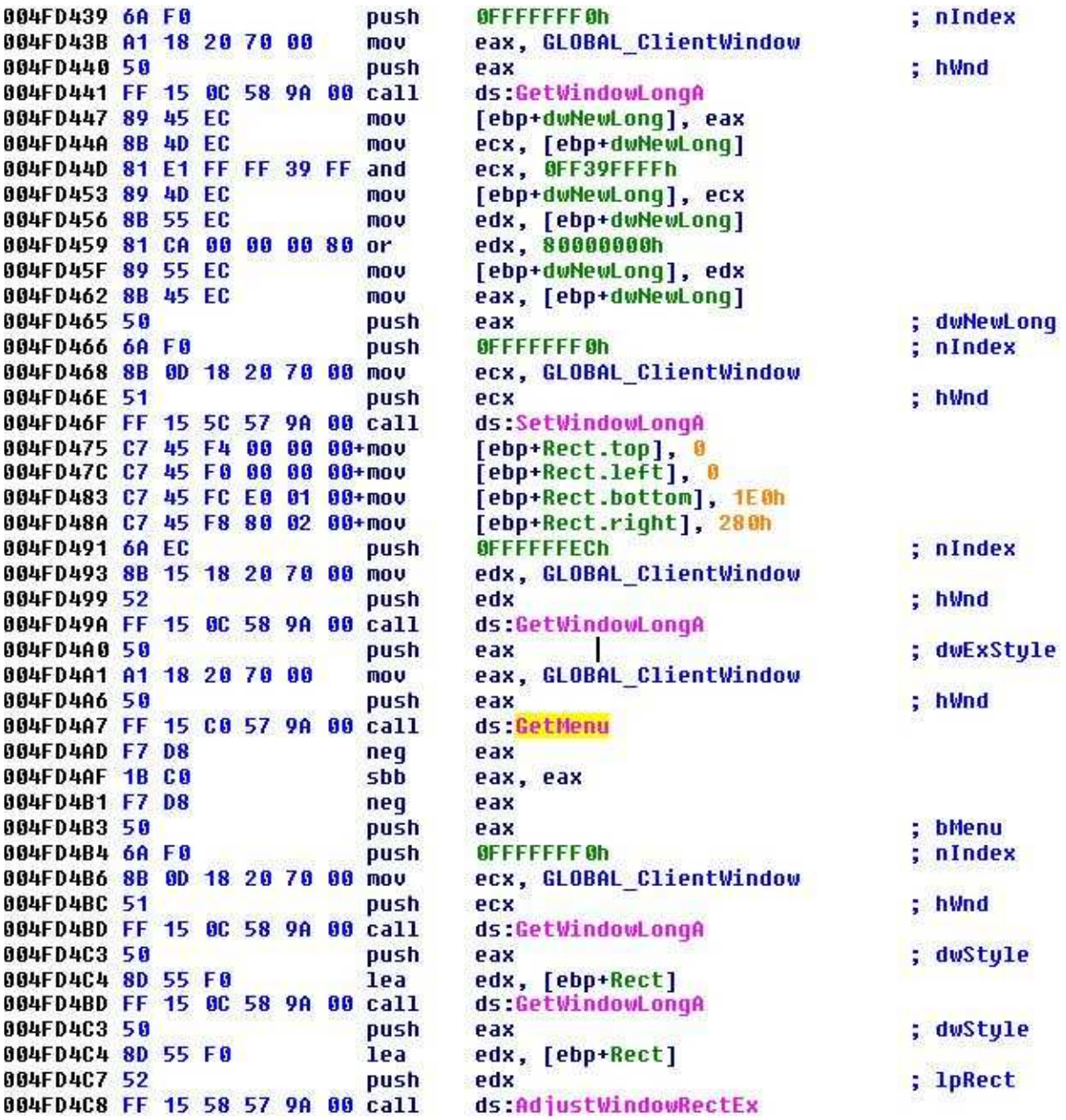

# **FULL SCREEN: ON –CHANGED CODE**

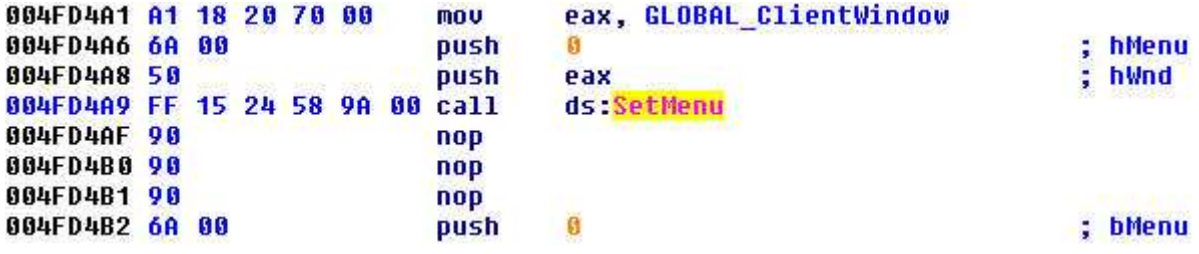

#### **FULL SCREEN: OFF – ORIGINAL CODE**

004FD5D0 8B 4D EC mou 004FD5D3 51 nush 004FD5D4 8B 55 E4 mou 004FD5D7 52 nush 004FD5D8 6A 00 push 004FD5DA 6A 00 push 004FD5DC 6A FE push 004FD5DE A1 18 20 70 00 mnu 004FD5E3 50 push 004FD5E4 FF 15 20 58 9A 00 call 004FD5EA 6A 00 nush push 004FD5EC 6A 00 004FD5EE 8B 0D 18 20 70 00 mou 004FD5F4 51 push 004FD5F5 FF 15 1C 58 9A 00 call 004FD538 51 push 004FD539 FF 15 5C 57 9A 00 call 004FD53F 6A 20 push 004FD541 FF 15 20 57 98 00 call 004FD547 8D 94 00 80 02 00+1ea 004FD54E 89 55 E4 mou 004FD551 6A 21 push 004FD553 FF 15 20 57 9A 00 call 004FD559 8B F0 mou 004FD55B 6A 04 push 004FD55D FF 15 20 57 9A 00 call 004FD563 8D 84 70 E0 01 00+1ea 004FD56A 89 45 EC mou 004FD56D C7 45 F4 00 00 00+mov 004FD574 C7 45 F8 00 00 00+mov 004FD57B 8B 4D EC mnu 004FD57E 89 4D FC mou 004FD581 8B 55 E4 mou 004FD584 89 55 F8 mou 004FD587 6A 00 push 004FD589 A1 18 20 70 00 nou 004FD58E 50 push 004FD58F FF 15 24 58 9A 00 call 004FD595 6A EC push 004FD597 8B 0D 18 20 70 00 mou 004FD59D 51 push 004FD59E FF 15 0C 58 9A 00 call 004FD5A4 50 push 004FD5A5 6A 00 push 004FD5A7 6A F0 push 004FD5A9 8B 15 18 20 70 00 mov 004FD5AF 52 **Dush** 004FD5B0 FF 15 0C 58 9A 00 call 004FD5B6 50 push 004FD5B7 8D 45 F0 lea 004FD5BA 50 push 004FD5BB FF 15 58 57 9A 00 call 004FD5C1 B9 60 24 82 00 mou 004FD5C6 E8 CE 34 02 00 call 004FD5CB 68 12 01 00 00 push 004FD5D0 8B 4D EC mou 004FD5D3 51 push 004FD5D4 8B 55 E4 mou 004FD5D7 52 push 004FD5D8 6A 00 push 004FD5DA 6A 00 push 004FD5DC 6A FE push 004FD5DE A1 18 20 70 00 mou 004FD5E3 50 push 004FD5E4 FF 15 20 58 9A 00 call 004FD5EA 6A 00 push 004FD5EC 6A 00 push 004FD5EE 8B 0D 18 20 70 00 mou **AA4FD5F4 51** push 004FD5F5 FF 15 1C 58 9A 00 call

ecx, [ebp+cy] ecx edx, [ebp+var 1C] edx  $\mathbf{a}$ **OFFFFFFFEh** eax, GLOBAL ClientWindow eax ds:SetWindowPos ecx, GLOBAL ClientWindow **PCX** ds:InvalidateRect **PCX** ds:SetWindowLongA 2 Bh : ds:GetSustemMetrics edx, [eax+eax+280h] [ebp+<mark>var\_1C], edx</mark><br><mark>21h ; '!'</mark> ds:GetSystemMetrics esi, eax ds:GetSystemMetrics eax, [eax+<mark>esi</mark>\*2+1E0h] [ebp+cy], eax [ebp+Rect.top], 0 [ebp+Rect.left], 0 ecx, [ebp+cy] [ebp+Rect.bottom], ecx edx, [ebp+var 1C] [ebp+Rect.right], edx eax, GLOBAL ClientWindow **PAX** ds:SetMenu **OFFFFFFECh** ecx, GLOBAL\_ClientWindow ecx ds:GetWindowLongA eax **BEFFFFFF Bh** edx, GLOBAL ClientWindow edx ds:GetWindowLongA eax eax, [ebp+Rect] eax ds:AdjustWindowRectEx ecx, offset dword\_822460 sub 520A99 112h ecx, [ebp+cy] ecx edx, [ebp+var\_1C] edx  $\mathbf{R}$ 商 **OFFFFFFFFEh** eax, GLOBAL\_ClientWindow eax ds:SetWindowPos n ecx, GLOBAL ClientWindow **PCX** ds:InvalidateRect

 $; cy$ cx F Ÿ ¥  $\mathbf{x}$ hWndInsertAfter ; hWnd ; bErase ; lpRect ; hWnd ; hWnd ; nIndex ; nIndex : nIndex ; hMenu : hWnd ; nIndex ; hWnd ; dwExStyle bMenu ; nIndex : hWnd ; dwStyle ; 1pRect ; uFlags  $; cy$ **CX** ¥ **V** ¥ × ; hWndInsertAfter ; hWnd ; bErase ; lpRect ; hWnd

## **FULL SCREEN: OFF – CHANGED CODE**

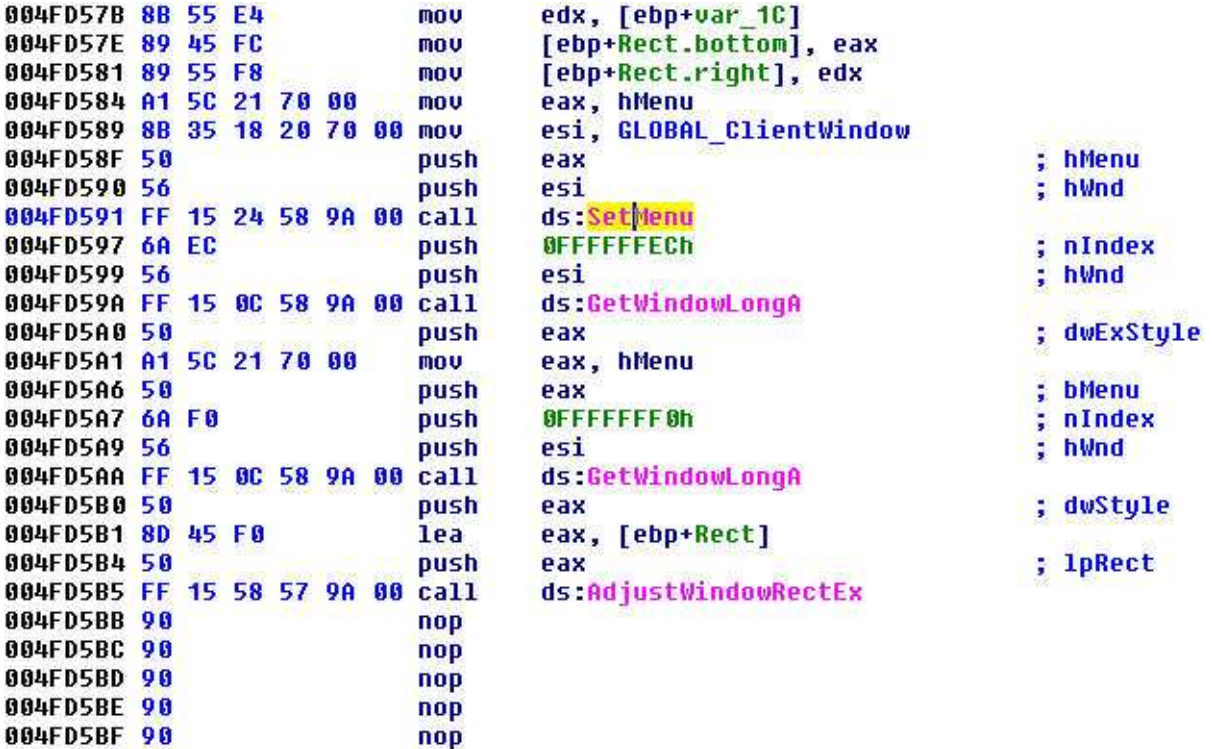

## **THE PATCH MORE OR LESS EXPLAINED**

nop

What will happen after the patch?

004FD5C0 90

Well, when you go to Full Screen Mode the fix will call "SetMenu(hWnd, NULL)" to remove the menu. "AdjustWindowRectEx" will be called with "hMenu" set to "FALSE".

The opposite will happen when you enter Windowed Mode. The fix will call "SetMenu(hWnd, hMenu)" and will call "AdjustWindowRectEx" with "hMenu" converted to a "BOOL".

Previously the client was not doing anything when going from Windowed Mode to full Screen mode. Strangely enough, "SetMenu" was being called to remove the menu when entering Windowed Mode.

NOTE: "hMenu" is coming from the call to "DestroyMenu":

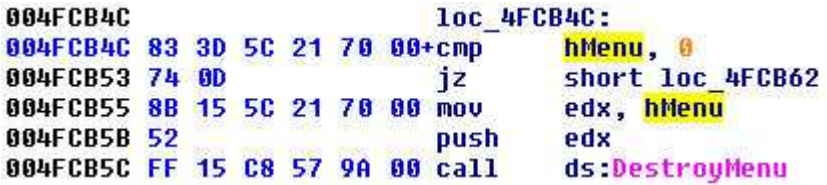

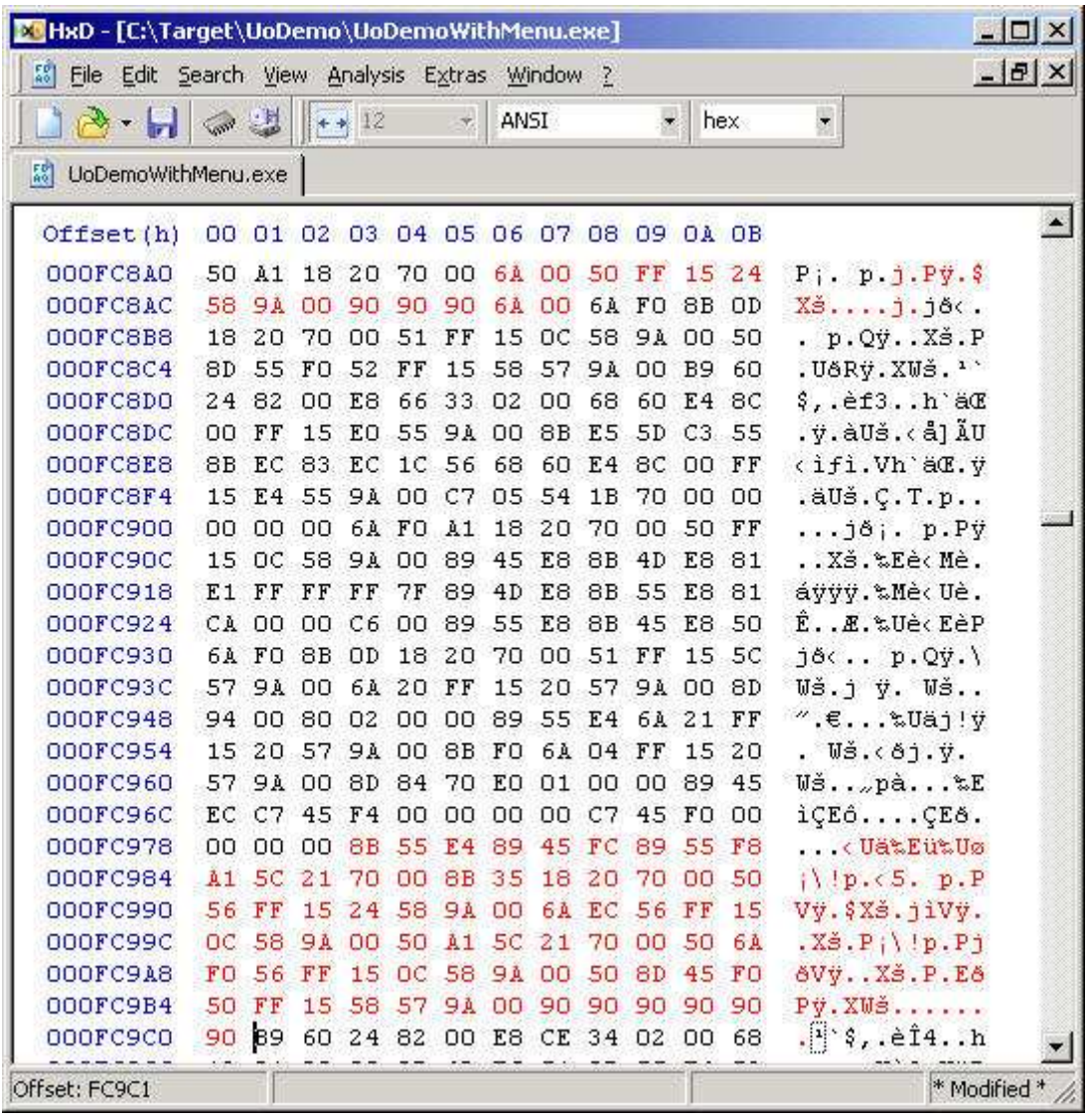

A screenshot of a hex editor with the newly patched bytes:

Apply these changes and go play the Ultima Online Demo with a working menu :-).